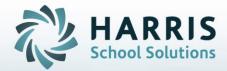

# ClassMate for Adult Education Instructional Course Offerings

STUDENT INFORMATION | FINANCIAL MANAGEMENT | SCHOOL NUTRITION

Do not copy or distribute without written permission from Harris School Solutions, Copyright ©2014. [Unpublished Work]. All rights reserved.

#### **Instructional Course Offerings**

The instructional course offerings module is one of the most important modules in the entire ClassMate system. The ICO (Instructional Course Offerings) module allows users to setup programs, courses and classes so students can be enrolled and payments can be received

The data entered into this module is vital to ensuring the functionality in ClassMate works as expected. This module will be used to establish class start and end dates, associate fees to Courses/classes and allow proper attendance and clock hours be established. Additionally, state & federal reporting is dependent upon setup in ICO

#### What we'll Learn.....

#### **Pre-Requisites**

-Complete Base Data Setup -School Calendar

#### **Creating Programs**

-CIP code -Program Title -Program Cluster -Program Delivery -State Approved

#### Creating Courses: Basic Information Tab

-Course ID -Course Title -Description -Course Location -Course Abbreviation -Traditional -Hours -Pre-Requisites -Full or Part-time -Category -Classification -Fees :Course Level

#### Creating Courses Continued....

-Fees Assignment Level -Duties -Unit Grading -Priority Course -Portal Course

#### Creating Classes: Basic Information Tab

-Program CIP
-Course ID & Description
-Class ID & Description
-Copy Existing Class Functionality
-Room
-Total Seats
-Period
-Instructor
-Edit Instructor
-Type
-Rate
-Start Date
-End Date
-Calculate End Date

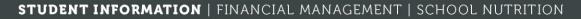

Do not copy or distribute without written permission from Harris School Solutions, Copyright @2014. [Unpublished Work]. All rights reserved.

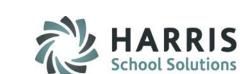

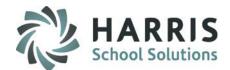

#### Creating Classes: Basic Information Tab continued...

-Course Hours -Class Hours -Hold -Notes -Report Card Grade -Onsite Class -Evening Class -Auto Certification

#### Financial Tab: Both Course and Class

-Fee Type
-Add
-Copy Course Fees (Class Level Only)
-Add Tax
-Fee Level Assignment

### State & Federal Reporting Tab: Both Course and Class

-Report To -Alt CIP -Add -Perkins Funded -PIMS Class Hours Sum -Copy from Course ( Class Level Only)

#### Online Registration Information (Add on Option)

-Publish Class -Overflow Seats -Minimum Payment -Self-Registration -Self-Registration ends -Featured -Featured Start & End Dates -Automatic Class Unpublish -# of Days Past End

#### Certifications

-View Selected -View All

#### **Modules & Report Assignment**

- -Module: Instructional Course Offerings
- -Module: Base Data
- -Module: School Calendar Management
- -Module: Adjust Class Schedule.
- -Curriculum Management Category Reports

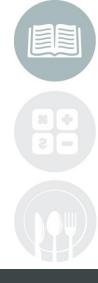

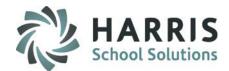

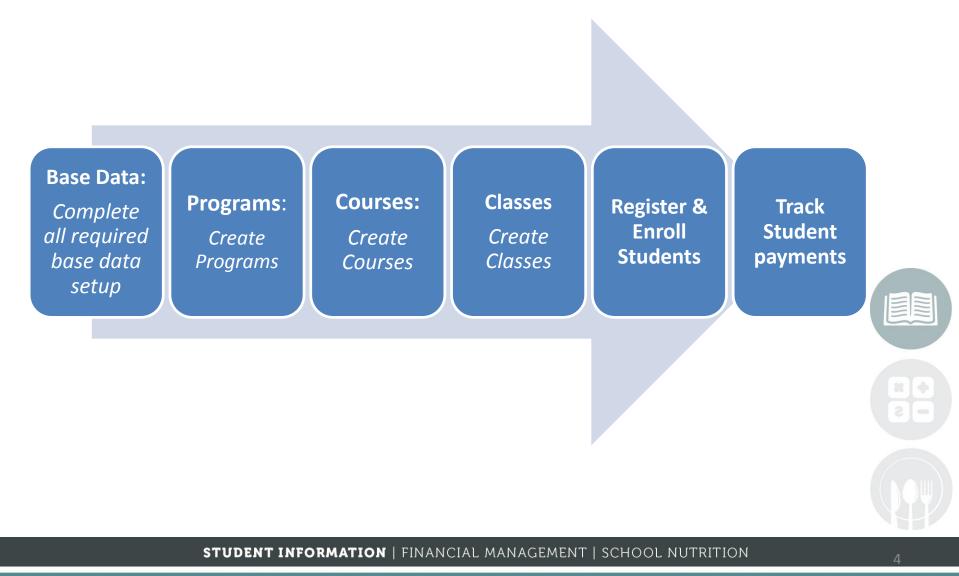

Do not copy or distribute without written permission from Harris School Solutions, Copyright @2014. [Unpublished Work]. All rights reserved.

### HARR School Solution

#### Pre-Requisite: Base Data

Prior to creating Programs, Course and Classes in ClassMate, **ALL** base data setup/entry **MUST BE COMPLETE**. The base data entered will be used in drop down menus throughout the Instructional course offerings module. The Programs, courses and classes will function in the intended manner if you do not have the base data setup.

#### **Getting Started**

Double click > Modules > Double Click Base Data Management >Click Select Module

#### Pre-Requisite: School Calendar Setup

Prior to creating Programs, course and Classes in ClassMate the School calendar must be established. Defining holidays and Non-school days will allow the system to calculate accurate end dates for classes.

#### **Getting Started**

Double click > Modules > Double Click Calendar Management> Click Calendar Management

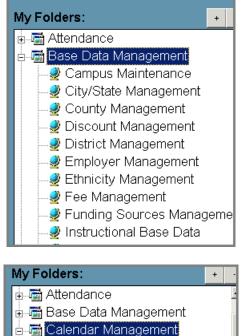

Adjust Class Schedules
Calendar Management

**NOTE:** To open Modules or Sub-Modules, click on the Module's Title or the plus sign (+) to the left of the Title.

**STUDENT INFORMATION** | FINANCIAL MANAGEMENT | SCHOOL NUTRITION

Do not copy or distribute without written permission from Harris School Solutions, Copyright ©2014. [Unpublished Work]. All rights reserved.

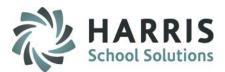

#### **Creating Programs**

#### **Getting Started**

Double click > Modules > Double Click Curriculum Management> Click Instructional Course Offerings

The module will default to **Active** Classes when opened. Select Either **Both** or **Inactive** radio buttons to adjust the view if needed.

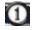

Select the plus sign (+) next to the **Cluster** where you want to create a new Program

Select the Programs Tab and complete all fields with a RED asterisk (\*). These fields are required to be completed in order for the new program to be saved.

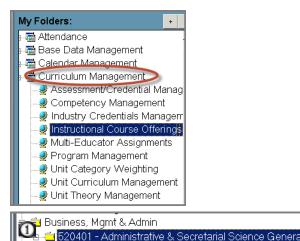

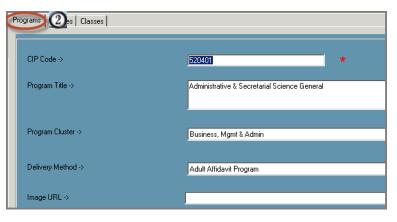

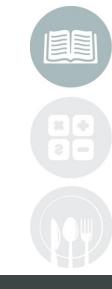

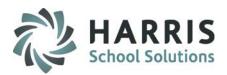

#### **Creating Programs**

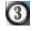

**CIP Code**: Enter a CIP Code (Classification of Instructional Program) CIP is 6 digit code. A listing of CIP codes can be found by visiting:

http://www.onetonline.org/

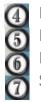

Program Title: Program Cluster: Delivery Method: State Approved: Enter the **Program Title** Enter the **Program Cluster** from the drop down menu Select the **Delivery Method** from the drop down menu Identify if the Program is State Approved

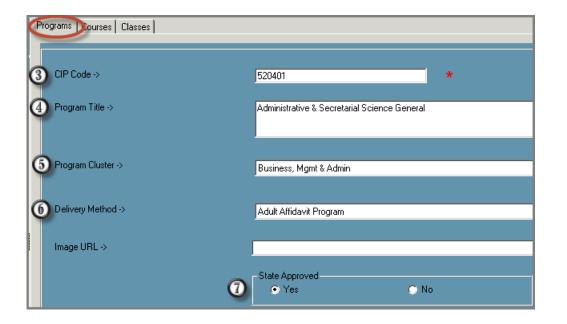

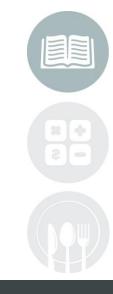

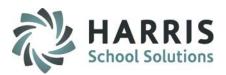

#### **Creating a Course**

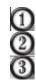

Select the plus sign (+) next to the **Cluster** where you want to create a New Course Select the **Program** title to highlight (this is the program & CIP your course will fall under) Select the **Course Tab.** The fields on the course tab will be empty.

#### The following fields are present on the Course Tab (\* Indicate Mandatory field):

| *Course ID:<br>*Course Title: | 6 Character (Alpha Numeric) Field<br>80 Character field                                                                                                    |
|-------------------------------|----------------------------------------------------------------------------------------------------|
| Description:                  | Often used to describe the course content as it would be displayed in a course catalog. Can be exported for use as such.                                                                                                    |
| *Course Location:             | displayed in a course catalog. Can be exported for use as such.<br>Location the course is being taught. If a site has more than one<br>location the course is being taught, additional courses much be<br>created to reflect each location |
| <b>Course Abbreviation:</b>   | 8 Character field used to represent the course on reports, etc.                                                                                                    |

| Classes to Include:                                           |                            |                     |                  | PC | Courses Classes             |                                       |                       |                                                                                                    |   |
|---------------------------------------------------------------|----------------------------|---------------------|------------------|----|-----------------------------|---------------------------------------|-----------------------|----------------------------------------------------------------------------------------------------|---|
| 🔘 Both                                                        | <ul> <li>Active</li> </ul> | 🔘 Inactive          |                  |    |                             |                                       |                       |                                                                                                    |   |
|                                                               | Blue Fon                   | t = No Classes      |                  |    | Basic Information Financial | Information Federal/S                 | State Reporting In    | formation                                                                                                    |   |
| 🎐 Good Afternooi                                              |                            |                     |                  |    | Course ID->                 |                                       |                       | *                                                                                                    |   |
|                                                               | Food & Natural Res         |                     |                  |    | Title ->                    | ,                                     |                       | , and the second second second second second second second second second second second second second second se |   |
| 🗄 🗀 Architecture                                              | & Construction             |                     |                  |    | Description->               | i i i i i i i i i i i i i i i i i i i |                       |                                                                                                    |   |
| 🗄 🗀 Arts & Crafts                                             | 6                          |                     |                  |    | Description                 |                                       |                       |                                                                                                    |   |
| 🗄 🗀 AST/ASB G                                                 | en Eds                     |                     |                  |    |                             |                                       |                       |                                                                                                    |   |
| 🗄 🗀 Body & Soul                                               |                            |                     |                  |    |                             |                                       |                       |                                                                                                    |   |
| 🛓 🗀 Business, M                                               | gmt & Admin                |                     |                  |    | Location ->                 | -Sele                                 | ct A Location         |                                                                                                    |   |
| 1) 🗀 Health Science                                           |                            |                     |                  |    | CLA LOCATON                 |                                       | – Traditional         |                                                                                                    |   |
| 510601 - DENTAL ASSISTING/ASSISTANT                           |                            |                     | Course Abbr>     |    |                             |                                       | I raditional     O Bo |                                                                                                    |   |
| 🗄 🗀 510707 -                                                  | HEALTH INFORMA             | TION/MEDICAL REC    | ORDS TECHNOL     | X  |                             |                                       |                       |                                                                                                    |   |
| 🗄 🗀 510899 -                                                  | HEALTH/MEDICAL             | ASSISTING SERVIC    | CES, OTHER       |    | Course Hours ->             | 0                                     |                       | Credits ->                                                                                                    | 0 |
| 🗄 🗀 510708 -                                                  | Medical Transcriptio       | n/ Transcriptionist |                  |    | Prerequisites ->            | _                                     |                       |                                                                                                    |   |
| 510801 - MEDICAL/CLINICAL ASSISTANT                           |                            |                     | Trerequisites -> |    |                             |                                       |                       |                                                                                                    |   |
| 13902 - Nurse/Nursing Assistant/Aide & Patient Care Assistant |                            |                     |                  |    |                             |                                       |                       |                                                                                                    |   |
| 🗍 🗄 📥 083333 - Nurse Aide Training                            |                            |                     | Incore LIDE A    |    |                             |                                       |                       |                                                                                                    |   |
| — 16JUL                                                       |                            |                     | Image URL->      |    |                             |                                       |                       |                                                                                                    |   |
| 99,                                                           | Jun                        |                     |                  |    |                             | 💿 Ful                                 | ITime                 | 🔿 PartTim                                                                                                    | e |

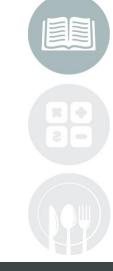

#### STUDENT INFORMATION | FINANCIAL MANAGEMENT | SCHOOL NUTRITION

Do not copy or distribute without written permission from Harris School Solutions, Copyright @2014. [Unpublished Work]. All rights reserved.

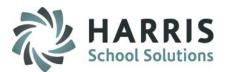

#### **Creating a Course**

- Select the plus sign (+) next to the Cluster where you want to create a New Course
- 2 Select the Program title to highlight (this is the program & CIP your course will fall under)
- Select the Course Tab. The fields on the course tab will be empty.

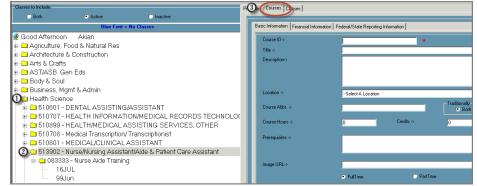

The following fields are present on the Course Tab (\* Indicate Mandatory field):

| Field Name             | Description                                                                                                    |
|------------------------|----------------------------------------------------------------------------------------------------|
| Course ID*             | <b>REQUIRED</b> . 6 Character (Alpha Numeric) Field                                                                      |
| Course Title*          | REQUIRED. 80 Character field                                                                                             |
| Course Description     | Often used to describe the course content as it would be displayed in a course catalog. Can be exported for use as such. |
| Course<br>Abbreviation | <b>REQUIRED.</b> Unique 6 Digit (Alpha Numeric) Field                                                                    |
| Class Description*     | 8 Character field used to represent the course on reports, etc. Not required but HIGHLY recommended for use.             |

#### **STUDENT INFORMATION** | FINANCIAL MANAGEMENT | SCHOOL NUTRITION

Do not copy or distribute without written permission from Harris School Solutions, Copyright ©2014. [Unpublished Work]. All rights reserved.

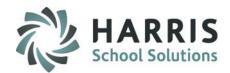

Creating a Course: Basic Information Tab

| Field Name      | Description                                                                                                    |
|-----------------|----------------------------------------------------------------------------------------------------|
| Traditional     | Flag to indentify non-traditional gender for the course                                                                                                    |
| Hours*          | Number of hours required for course completion                                                                                                    |
| Credits         | Informational field to identify equivalent credits for this course                                                                                                    |
| Pre-Requisites  | Information field to identify course pre-requisites. Text entered in this field will display on the student portal as informational only.                               |
| Category        | Select an educational category from the drop down menu                                                                                                    |
| Classification  | Select an option from the drop down menu                                                                                                    |
| Duties          | <b>Default Selection "True".</b> Flag any course that will track course Duties & Tasks (Competencies)                                                                   |
| Unit Grading    | <b>Default Selection "False".</b> Flag any course that will be using the Unit Grading functionality                                                                     |
| Priority Course | <b>Default Selection "False".</b> Flag any course that is considered a priority course by your state.                                                                   |
| Portal Course   | <b>Default Selection "False".</b> Flag any course that should be displayed on the portal even no classes are presently scheduled. (For us by Student Portal users only) |

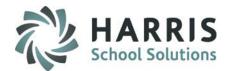

#### **Creating a Course: Basic Information Tab**

| Classes to Include:                                                  | PG    | Courses Classes                         |                         |             |                          |
|----------------------------------------------------------------------|-------|-----------------------------------------|-------------------------|-------------|--------------------------|
| 🗢 Both 💿 Active 💿 Inactive                                           |       |                                         |                         |             |                          |
| Blue Font = No Classes                                               |       | Basic Information Financial Information | Federal/State Reporting | Information |                          |
| 🞐 Good Afternoon Akian                                               |       | Course ID->                             |                         | *           |                          |
| 🗄 🗀 Agriculture, Food & Natural Res                                  |       | Title ->                                | <u>и</u>                |             |                          |
| 🗄 🗀 Architecture & Construction                                      |       | Description->                           |                         |             |                          |
| 🗄 🗀 Arts & Crafts                                                    |       | Description                             |                         |             |                          |
| 🗄 🗀 AST/ASB Gen Eds                                                  |       |                                         |                         |             |                          |
| 🖻 🗀 Body & Soul                                                      |       |                                         |                         |             |                          |
| 🛓 🗀 Business, Mgmt & Admin                                           |       | Location ->                             | Select A Location       |             |                          |
| De Health Science                                                    |       |                                         |                         |             | – Traditionally          |
| 🗉 💼 510601 - DENTAL ASSISTING/ASSISTANT                              |       | Course Abbr>                            |                         |             | <ul> <li>Both</li> </ul> |
| 🗄 🗀 510707 - HEALTH INFORMATION/MEDICAL RECORDS TECHI                | NOLOC | Course Hours ->                         |                         | Credits ->  |                          |
| ⊕                                                                    |       | Course Hours ->                         |                         | Credits 12  | In                       |
| E 510708 - Medical Transcription/ Transcriptionist                   |       | Prerequisites ->                        |                         |             |                          |
| 🛓 🗀 510801 - MEDICAL/CLINICAL ASSISTANT                              |       |                                         |                         |             |                          |
| 2 🔁 📥 513902 - Nurse/Nursing Assistant/Aide & Patient Care Assistant |       |                                         |                         |             |                          |
| 🖻 🛁 083333 - Nurse Aide Training                                     |       | Image URL->                             |                         |             |                          |
| 16JUL                                                                |       |                                         |                         |             |                          |
| 99Jun 99                                                             |       |                                         | FullTime                | 🔘 PartTim   | e                        |

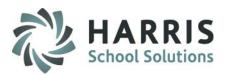

#### **Creating a Class: Basic Information Tab**

Select the plus sign (+) next to the Cluster to view programs

Select the plus sign (+) next to the Program to view courses

Select the **Course** title to highlight

(1)

Select the Class Tab. The fields requiring data entry on the class tab will be empty.

The following fields are present on the Class Tab (\* Indicate Mandatory field):

| Casses to include.<br>○ Both ● Active ○ Inactive                                                                          |                                                                                                    |
|----------------------------------------------------------------------------------------------------|----------------------------------------------------------------------------------------------------|
| Both Octive Olactive Blue Font = No Classes                                                                               | Basic Information Financial Information Federal/State Reporting Information Online Registration Information Certifications                           |
| ⊫- Arts & Crafts<br>⊫- AST/ASB Gen Eds<br>⊫- Body & Soul                                                                  | Class         Frogram ->         513902           Course ->         083333         Nurse Aide Training                                               |
| Business, Mgmt & Admin<br>Health Science<br>510601 - DENTAL ASSISTING/ASSISTANT<br>510707 - HEALTH INFORMATION/MEDICAL RE | Class -> Copy Existing Class                                                                                                    |
| B→D 510899 - HEALTH/MEDICAL ASSISTING SER\<br>B→D 510708 - Medical Transcription/ Transcriptionist                        | Room -> Select A Room<br>Total Seats -> 0                                                                                                    |
| MBC102 - Medical Coding: CPT     MCCPT     MBC101 - Medical Coding: ICD     000110 - Medical Transcription                | Period ->     Select A Period       Instructor ->     Select An Instructor       Type ->     Select A Type       Rate:     Select An Instructor Rate |
|                                                                                                    | Start Date ->         07/26/2016         Calc End Date           End Date ->         01/01/1900         Image: Course Hours         120              |
| 99Jun<br>⊕513901 - Practical Nursing (LPN)<br>⊪Hospitality & Tourism<br>⊪Human Services                                   | Course Hours 120<br>Class Hours 0<br>HOLD -<br>Put this class on HOLD                                                                                |

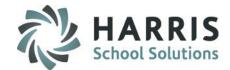

#### Creating a Class: Basic Information Tab

| Room ->                     |                                                        |               |
|-----------------------------|--------------------------------------------------------|---------------|
| Hoom ->                     | Automotive, Room - 000500, Willow Street Main Building |               |
|                             | Total Seats → 20                                       |               |
| Period ->                   | CAT 3 T,Th 4:00 - 8:00pm                               | *             |
| Instructor ->               | Akian,                                                 | * ,           |
| Туре ->                     | Other Occupational                                     | *             |
| Rate:                       | AAA Unassigned Rate - \$0.00                           | <b></b>       |
| Start Date ->               | 08/02/2016                                             | Calc End Date |
| End Date ->                 | 11/10/2016                                             |               |
| Course Hours<br>Class Hours | 120                                                    |               |
|                             | HOLD                                                   |               |
| Note(s):                    |                                                        |               |
|                             |                                                        |               |
| Report Card Grade           | O Calculated Grade                                     | No Grade      |

| Field Name         | Description                                                      |
|--------------------|------------------------------------------------------------------|
| Program*           | <b>REQUIRED</b> . Populated from Program Information (Read Only) |
| Course Title*      | <b>REQUIRED.</b> Populated from Course Information (Read Only)   |
| Course Description | <b>REQUIRED.</b> Populated from Course Information (Read Only)   |
| Class ID*          | <b>REQUIRED.</b> Unique 6 Digit (Alpha Numeric) Field            |

Class ID\***REQUIRED.** Unique 6 Digit (Alpha Numeric) FieldClass Description\***REQUIRED. Often** Includes the Class Name, Days of the week, type (PT or

FT) and possibly month and year offered.

#### STUDENT INFORMATION | FINANCIAL MANAGEMENT | SCHOOL NUTRITION

Do not copy or distribute without written permission from Harris School Solutions, Copyright @2014. [Unpublished Work]. All rights reserved.

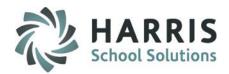

Creating a Class: Basic Information Tab

| Field Name      | Description                                                                                                    |
|-----------------|----------------------------------------------------------------------------------------------------|
| Room *          | <b>REQUIRED</b> . Select a room from the drop down menu. The rooms available in the drop down will be related to the location selected on the course tab                                                                   |
| Total Seats     | Enter the number of seats available in the class (Maximum number of students)                                                                                                    |
| Period*         | <b>REQUIRED.</b> Select the period from the drop down menu (Days & times the class meets). This selection is vital to correctly calculating the end date for the class and attendance                                      |
| Instructor *    | <b>REQUIRED.</b> Select an instructor from the drop down menu                                                                                                    |
| Instructor Edit | Allows users to edit the class if there is an instructor change                                                                                                    |
| Туре *          | <b>REQUIRED.</b> Select a class type from the drop down menu. Please keep in mind any state reporting requirements that will guide this selection                                                                          |
| Instructor Rate | Select the instructor rate from the drop down menu                                                                                                    |
| Start Date *    | <b>REQUIRED.</b> Enter the start date of the class. Ensure that start dates matches the day of the week selected in the period drop down. Ensure the start date is "school Day" day type on the school calendar.           |
| End Date *      | <b>REQUIRED.</b> Read Only field. End Date is an automated process using the total number of class hours required, # of Days the class meets, duration of each class and the school calendar to auto-calculate an end date |
|                 | STUDENT INFORMATION   FINANCIAL MANAGEMENT   SCHOOL NUTRITION                                                                                                    |

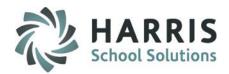

Creating a Class: Basic Information Tab

| Field Name         | Description                                                                                                    |
|--------------------|----------------------------------------------------------------------------------------------------|
| Calc End Date *    | <b>REQUIRED</b> . Depress the button to enable auto-calculation of end date                                                                                     |
| Course Hours *     | <b>REQUIRED.</b> Populates from course information but can be edited                                                                                            |
| Class Hours *      | <b>REQUIRED.</b> Populated for the selected period (Read Only)                                                                                                  |
| Notes              | Informational only field. Enter any notes pertaining to this class                                                                                              |
| Report Card        | Indicate the type of grade the class will use to assess students. Options include: Pass/Fail, calculated grade & no grade                                       |
| Hold               | Hold functionality allows system users to place class on hold in the event it will not run. To place a class on "HOLD" check the "put this class on HOLD" box . |
| Onsite Class       | Indicate if the class is held onsite for selected location. System will default to "Yes"                                                                        |
| Evening Class      | Indicate if the class is held in the evening. System will default to "Yes". The system calendar will use this flag when in the event of emergency closings.     |
| Auto Certification | Indicate if this class should have the auto certification functionality enabled                                                                                 |

STUDENT INFORMATION | FINANCIAL MANAGEMENT | SCHOOL NUTRITION

Do not copy or distribute without written permission from Harris School Solutions, Copyright ©2014. [Unpublished Work]. All rights reserved.

Creating a Class: Online Registration Tab

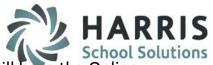

This is an add-on option. ClassMate customers that have purchased the Student Portal will have the Online Registration Tab display. Those that have not purchased this Add On option will NOT have this tab displaying. If you would like a demo of this functionality please contact us.

The Online Registration Tab allows users to setup online portal viewing preferences by Class. Allowing ClassMate users a wide variety of options when publishing a class on the portal.

To establish portal viewing preferences for each class...

- Select the plus sign (+) next to the Cluster to view programs
- Select the plus sign (+) next to the Program to view courses
- Select the plus sign (+) next to the Course title to view the classes
- Select the class to highlight

 $\frac{1}{2}$ 

- Ensure you are on the Class Tab
- Select the Online Registration Tab

| Ele Edit View                                                                                                    |                                                                                                    |
|----------------------------------------------------------------------------------------------------|----------------------------------------------------------------------------------------------------|
| 5 0                                                                                                    |                                                                                                    |
| Classes to Include:                                                                                                    | Programs   C.S. Classes                                                                                                    |
| Both     O     Active     Inactive                                                                                                    |                                                                                                    |
| Blue Font = No Classes                                                                                                    | Basic Information   Financial Information   Federal/State Reporting Inform                                                                                                    |
| Code Afternoon Akian  Agriculture, Food & Natural Res  Agriculture, Food & Natural Res  Architecture & Construction  Arts & Crafts  Date Arts & Crafts General  Code CWS  Code CWS  Code | Online Registration     Overflow Seats >>     0     Self Registration?       Publish Class ?     No     Yes       Featured?     No     Yes       Featured?     Self Registration Ends       O No     Yes       Featured Stat Date >     07/19/2016       Featured End Date >     07/19/2016       Automatic Class Unpublish     Unit Class End Date |
| CDFOND - Fondant     CDROSE - Rosettes     DT11111 - Master Gardener                                                                                                    | No     Ves     # Days Past End                                                                                                    |

Helpful Hint: To view classes that are no longer active, select "Both" or "Inactive" radio button

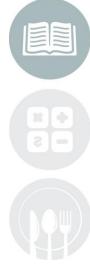

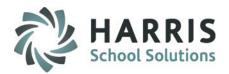

Creating a Class: Online Registration Tab

| Field Name                   | Description                                                                                                    |
|------------------------------|----------------------------------------------------------------------------------------------------|
| Publish Class                | Select <b>"Yes"</b> to display the class on the student portal. This selection will<br>display the Class Name, description, ID, Instructor Name, Start Date, End<br>Date of the class, Days and Times the class meets and the number of<br>available seats in the class. Additionally, any associated fees and payment<br>requirements. If the class is set for self registration students can register<br>otherwise "Call to Register" will display with the established phone number.<br>Default selection is "No" |
| Featured                     | Select <b>"Yes"</b> to display the "Featured" class in a prominent location on the Home Page of the student portal. Default selection is "No"                                                                                                    |
| Featured Start Date          | Selecting a <b>"Start Date"</b> for the featured class will enable ClassMate automation that will place the class on the homepage based on the date entered                                                                                                    |
| Featured End Date            | Selecting an <b>"End Date"</b> for the featured class will enable ClassMate<br>automation that will remove the class on the homepage based on the date<br>entered                                                                                                    |
| Automatic Class<br>Unpublish | Select <b>"Yes"</b> to remove the class from the student portal via ClassMate automation. Default selection is "No"                                                                                                    |
| # of Days Past End<br>Date   | Enter the number of days PAST the end date of the class you would like the ClassMate automation to remove the class from the portal                                                                                                    |

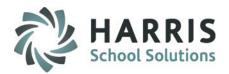

#### **Creating a Class:** Online Registration Tab

| Field Name                  | Description                                                                                                    |
|-----------------------------|----------------------------------------------------------------------------------------------------|
| Over Flow Seats             | Enter the number of seats that can be registered above the established seat count for the class.                                                                         |
| Minimum Payment             | If a class requires a minimum payment, enter the dollar amount in the field.<br>If no, minimum payment is entered the system will display "Payment if Full<br>Required". |
| Self Registration           | Select <b>"Yes"</b> if student can register for the class on the portal. System default is "No"                                                                          |
| Show Ungraded<br>Activities | Select <b>"Yes"</b> if you would like the portal to display all unit grading activities, even those that are ungraded                                                    |

#### **Helpful Hints**

Advertising Courses Offerings: Courses & Classes can be setup to display on the portal so perspective student can view class start/end dates, associated costs, days and times the class meets, etc. Students can send inquiries to the school for the display only classes.

Featured Classes: Setting up featured class automation in ClassMate is a great way to advertise seasonal classes, new classes or those that are ready to begin but may not be full

Minimum Payment: Setting up minimum payments for classes that are offered at a higher dollar amount will allow student to register and not pay the enter amount at registration. Students can also make additional full or partial payments online for classes after they are registered

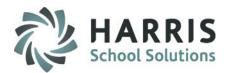

#### **Creating a Class:** Certifications Tab

Within the Class structure users can identify and link Industry credentials have the opportunity to students can earn in the class. The Certifications tab, allows users to view credentials previously linked to the class or associate new credentials

View Established Industry Credentials: Select the "View Selected" radio button. Credentials previously linked to the class will display in BLUE and have a check mark to the left of the name

#### **View and Link Industry Credentials:**

Select the "View All" radio button. All available industry credentials will display Select the desired credential by clicking in the box to left of the name. The credential will turn

**BLUE** when selected

| sses to Include: Pro                                          | ograms   Co Classes                                                                      |                             | $\frown$                                             |
|---------------------------------------------------------------|------------------------------------------------------------------------------------------|-----------------------------|------------------------------------------------------|
| Blue Font = No Classes                                        | Basic Information   Financial Information   Federal/State Reporting Information   Online | ne Registration Information | Certifications                                       |
| Good Morning Akian<br>Agriculture, Food & Natural Res         | View Selected                                                                            | • View All                  |                                                      |
| Architecture & Construction                                   | Industry Credentials                                                                     | CodelD                      | Provider                                             |
| 🗀 Arts & Crafts                                               | Jens CPR cert                                                                            |                             |                                                      |
| AST/ASB Gen Eds                                               | AAP Industry Credential                                                                  | 999                         | Adult Affidavit Program (AAP) Certification Provider |
|                                                               | A*S*K Certification                                                                      | 025                         | A*S*K Institute                                      |
| Body & Soul                                                   | EPA 608 Certification                                                                    | 077                         | Air Conditioning & Refrigeration Institute           |
| Business, Mamt & Admin                                        | Industry Competency Exam - Commercial Refrigeration                                      | 087                         | Air Conditioning & Refrigeration Institute           |
| Health Science                                                | Industry Competency Exam - Light Commercial Air Conditioning and Heating                 | 088                         | Air Conditioning & Refrigeration Institute           |
|                                                               | Industry Competency Exam - Residential Air Conditioning and Heating                      | 089                         | Air Conditioning & Refrigeration Institute           |
| E 510601 - DENTAL ASSISTING/ASSISTANT                         | Certified Culinarian (CC)                                                                | 050                         | American Culinary Federation                         |
| - 510707 - HEALTH INFORMATION/MEDICAL RECORDS TECHNOLO        | Certified Junior Culinarian (CJC)                                                        | 381                         | American Culinary Federation                         |
| 510899 - HEALTH/MEDICAL ASSISTING SERVICES, OTHER             | Certified Pastry Culinarian (CPC)                                                        | 061                         | American Culinary Federation                         |
|                                                               | Certified Drafter                                                                        | 051                         | American Design Drafting Association                 |
| 510708 - Medical Transcription/ Transcriptionist              | BLS Healthcare Provider                                                                  | 297                         | American Heart Association                           |
|                                                               | BLS Instructor                                                                           | 339                         | American Heart Association                           |
| 13902 - Nurse/Nursing Assistant/Aide & Patient Care Assistant | CPR for Family and Friends                                                               | 073                         | American Heart Association                           |
| (3) (1083333 - Nurse Aide Training                            | Heartsaver AED                                                                           | 081                         | American Heart Association                           |
|                                                               | Heartsaver CPR                                                                           | 082                         | American Heart Association                           |
| - 16JUL                                                       | Heartsaver First Aid                                                                     | 083                         | American Heart Association                           |
| 99Jun                                                         | Certified Hospitality Instructor (CHI)                                                   | 267                         | American Hotel and Lodging Educational Institute     |
| (1) NA16AU                                                    | Certified Rooms Division Specialist (CRDS)                                               | 064                         | American Hotel and Lodging Educational Institute     |
|                                                               | Adult CPR                                                                                | 027                         | American Red Cross                                   |

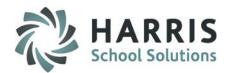

#### Course & Class Tab Options: Financial Information & Federal State Reporting Information

The **Course** and **Class Tabs** both have functionality that allows users to establish fees and flag state and/or federal reporting agencies. Both the financial information and reporting flags can be easily copied from the course level to the class level. The steps outline below can be used for **BOTH** tabs unless otherwise stated.

Select the plus sign (+) next to the Cluster to view programs

Select the plus sign (+) next to the Program to view courses

Select the Course or Class Tab. title to highlight

Select the Financial Information Tab

#### **Financial Information Tab**

| Classes to Include:                                                                                                    | Program Courses Classes                                       |                                              |     |
|----------------------------------------------------------------------------------------------------|---------------------------------------------------------------|----------------------------------------------|-----|
| Blue Font = No Classes                                                                                                   | Basic Infor 4 n Financial Information Federal/State Reporting | g Information                                |     |
| Cood Morning Akian  Cool Active Construction  Cool Arts & Crafts  Cool Cool Cool Cool Cool Cool Cool Coo                 | Fees Amount                                                   | Fee ID Taxable                               | Cr  |
| ROF006 - Refinishing Older Furniture     G0001 - Stained Glass     G75489 - Cake Decorating     G75489 - Cake Decorating | Fee Type -> Select A Fee Type Add Tex Fee Assignment Level    | Amount Secretar                              | Add |
|                                                                                                    | Delayed Billing<br>© Yes ♥ No                                 | Number of Billings: 0 Days Between Billings: | 0   |

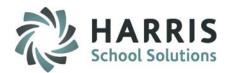

Creating a Course OR Class: Financial Information Tab

| Field Name           | Description                                                                                                    |
|----------------------|----------------------------------------------------------------------------------------------------|
| Fee Туре             | Select the fee type from the drop down list that is appropriate for the course or class. Only fees previously established in fee management will display in the list. |
| Add                  | After selecting the appropriate fee "Add" the fee to the course or class                                                                                              |
| Copy Course Fees     | Class Level Only: Select the Copy Course Fees to transfer currently established course fees to the class level                                                        |
| Add Tax              | Select the Add Sales Tax button to add a separate fee line with the established sale tax.                                                                             |
| Fee Assignment Level | Select the registration                                                                                                    |
| Delayed Billing      | <b>Course Level Only</b> : Ability to have the fees divided into a set number of billings set to equal intervals                                                      |
| Clr                  | Clears the fee grid                                                                                                    |

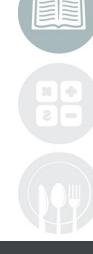

#### STUDENT INFORMATION | FINANCIAL MANAGEMENT | SCHOOL NUTRITION

Do not copy or distribute without written permission from Harris School Solutions, Copyright @2014. [Unpublished Work]. All rights reserved.

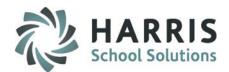

#### Course & Class Tab Options: Financial Information & Federal State Reporting Information

The **Course** and **Class Tabs** both have functionality that allows users to establish fees and flag state and/or federal reporting agencies. Both the financial information and reporting flags can be easily copied from the course level to the class level. The steps outline below can be used for **BOTH** tabs unless otherwise stated.

Select the plus sign (+) next to the Cluster to view programs

Select the plus sign (+) next to the Program to view courses

Select the Course or Class Tab. title to highlight

Select the State and Federal Information Tab

### **State and Federal Information Tab**

| CMDemo - Citrix online plug-in                                                                                                    |                                                                                                    |  |
|----------------------------------------------------------------------------------------------------|----------------------------------------------------------------------------------------------------|--|
| ClassMate for Adult Ed - CMAdultEd - ** Live Environment ** - [Instructional Course Off                                                                                                    | rings (INSTBD_M)]                                                                                                    |  |
| Ele Egit View                                                                                                    |                                                                                                    |  |
| 3 3                                                                                                    |                                                                                                    |  |
| Jasses to Include:                                                                                                    | Programs Course Dasses                                                                                                    |  |
| 🛇 Both 💿 Active 🜍 Inactive                                                                                                    |                                                                                                    |  |
| Blue Font = No Classes                                                                                                    | Basic Information   Financial Inform D. Federal/State Reporting Information   Online Registration Information   Cettrications |  |
| Good Afternoon Akian                                                                                                    |                                                                                                    |  |
| 🗀 Agriculture, Food & Natural Res                                                                                                    | Reporting Agencies(s) Alternate CIP ID Circles                                                                                |  |
| Architecture & Construction                                                                                                    |                                                                                                    |  |
| ڬ Arts & Crafts                                                                                                    |                                                                                                    |  |
| 987655 - Arts & Crafts General                                                                                                    |                                                                                                    |  |
| Contraction of the contraction of the contraction o | Report to: Alternate CIP Code                                                                                                 |  |
| OBCWS - Butter Cream                                                                                                    | Estest An Aparox                                                                                                    |  |
| CDBCWS - Butter Cream                                                                                                    | Perkins Funded PIMS Class Houre Sum                                                                                           |  |
|                                                                                                    | Yes     O Individual     O No     O OP                                                                                        |  |
| 🗉 🗀 CDFOND - Fondant                                                                                                    |                                                                                                    |  |
| 🖮 🗀 CDROSE - Rosettes                                                                                                    |                                                                                                    |  |
| 🗄 🗀 111111 - Master Gardener                                                                                                    | Copy From Course                                                                                                    |  |
| AST/ASB Gen Eds                                                                                                    |                                                                                                    |  |

# Instructional Course Offerings Creating a Course OR Class: State And Federal Reporting Tab

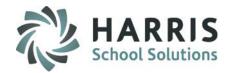

| Field Name                | Description                                                                                                    |
|---------------------------|----------------------------------------------------------------------------------------------------|
| Report To                 | Select the reporting agency from the drop down list that is appropriate for the course or class. Only previously established agencies in master codes will display in the list.                                                                                                    |
| Add                       | After selecting the appropriate agency select "Add" the fee to the course or class                                                                                                    |
| Alternate CIP*            | *Ohio State Reporting Requirement. Enter the code by state .                                                                                                    |
| Perkins Funded            | Flag the class as Perkins Funded.                                                                                                    |
| PIMS Class Hours<br>SUM * | <ul> <li>*PA State Reporting Requirement. Identify how the class should be reported.</li> <li>Individual: Class hours are to be reported individually , completely based on the hours provided and should NOT be combined with any other class.</li> <li>CIP: Class Hours are to be combined with other classes under the CIP. Normally these are leveled courses. LPN with Level 1,2 &amp; 3 and hours should be reported for all the levels for completion.</li> </ul> |
| Copy From Course          | <b>Class Level Only:</b> Select the Copy Course reporting requirements from the Course level. This will replicate the previously selected course option on the class level.                                                                                                    |
| Clr                       | Clears the reports to grid                                                                                                    |

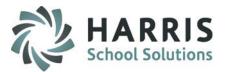

#### **Helpful Hints**

#### **Active vs Inactive Radio Buttons:**

ClassMate has automation built into the system that allows users to save time, reduce the occurrence of data entry errors and reduce the number of items viewed by default. In the Instructional Course Offering module programs, courses and classes have active and inactive radio buttons. These radio buttons are used in the automation process. Good things to know :

- **Programs:** Users can choose to make an entire program "Inactive" if there are no active courses or classes. This will prevent the Program from displaying in the ICO module by default
- **Courses:** Display in **BLUE** when there are no active classes
- Classes: Classes are considered "Active" when the Start Date of the class is in the future. Classes by default will be marked "Active" by the system when the class is created

Classes are considered **"Inactive"** when End Date of the class has passed. Automation will change the class status to **"inactive"** unless select from Auto-Inactivation radio button has been selected

"Inactive" classes may not display in certain modules. To view these classes in the modules suppressing them, simply change the class to "Active" and save. Return the status to "Inactive" when activity is complete

#### **Hold Function**:

Classes: ClassMate users can suspend or put a class on "Hold" by checking the box . Classes are usually placed on hold if enrollment is low , a teacher can't be found to teach the class, etc. When the class is ready to be run again, simply uncheck the box, update the start/end dated, recalculate the end date, any other changes and "Save"

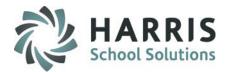

#### **Course & Class Reporting**

ClassMate Curriculum reports can be found by: Selecting the **Reports Folder** > Double click **Curriculum Management Category** 

Additionally, before registering students and publishing a class on the portal users should ensure the class has a fee attached.

ClassMate Fee Validation report can be found by: Selecting the Reports Folder > Double click Data Validations> Report Class Fees Validation

Based on the reports that were assigned to you, your Report assignments will display. If you are in need of a report and it does not appear in your listing, please contact your system administrator.

Take a few moments to run and familiarize yourself with the types of curriculum reports offered.

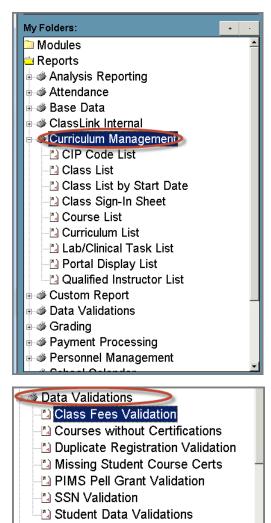

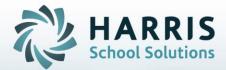

## **ClassMate** *for* Adult Education

1660 Valley Center Parkway #500 Bethlehem, PA 18017

Need Assistance? Give us a call. 855-984-1228 Help Desk: Option 1

www.classmate.net http://harrisschoolsolutions.com/

STUDENT INFORMATION | FINANCIAL MANAGEMENT | SCHOOL NUTRITION

Do not copy or distribute without written permission from Harris School Solutions, Copyright ©2014. [Unpublished Work]. All rights reserved.